## POLITECNICO DI TORINO Repository ISTITUZIONALE

#### HBIM in un database GIS 3D semantico

**Original** 

HBIM in un database GIS 3D semantico / DE RUVO, Valeria; Colucci, Elisabetta; Matrone, Francesca; Lingua, Andrea Maria; Antonia, Spanò. - ELETTRONICO. - ASITA 2019:(2019), pp. 373-380. (Intervento presentato al convegno ASITA 2019 tenutosi a Trieste nel 12-14 Novembre 2019).

Availability: This version is available at: 11583/2773732 since: 2019-12-16T12:13:48Z

Publisher:

Federazione italiana delle Associazioni scientifiche per le Informazioni Territoriali e Ambientali

Published DOI:

Terms of use:

This article is made available under terms and conditions as specified in the corresponding bibliographic description in the repository

Publisher copyright

(Article begins on next page)

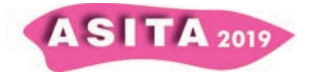

# **HBIM in un database GIS 3D semantico**

Valeria De Ruvo (<sup>a</sup>), Elisabetta Colucci (<sup>a</sup>), Francesca Matrone (<sup>a</sup>), Andrea Lingua  $(^a)$ , Antonia Spanò  $(^b)$ 

(<sup>a</sup>) Dipartimento di Ingegneria dell'Ambiente, del Territorio e delle Infrastrutture (DIATI), Politecnico di Torino Corso Duca degli Abruzzi 24, 10129 Torino (Italia), francesca.matrone@polito.it, elisabetta.colucci@polito.it, valeria.deruvo@polito.it, andrea.lingua@polito.it

(<sup>b</sup>) Dipartimento di Architettura e Design (DAD), Politecnico di Torino Viale Pier Andrea Mattioli 39, 10125 Torino (Italia), antonia.spano@polito.it

#### **Abstract**

Questo lavoro descrive i diversi tentativi e i conseguenti risultati derivati dall'integrazione di un modello HBIM (*Historical Building Information Modeling*) in un *database* (DB) spaziale strutturato e la sua visualizzazione 3D in ambiente GIS. Si tratta di uno studio collegato al progetto europeo ResCult ("*Increasing Resilience of Cultural Heritage*"), nel cui ambito è stata definita la struttura di un DB per analisi multiscala finalizzate a supportare il patrimonio soggetto a rischio. Per testare la metodologia proposta, è stato scelto il caso studio della Chiesa di Santa Maria dei Miracoli a Venezia, situata sulle sponde di un canale, e dunque in una zona a rischio di inondazione. L'edificio presenta elevati valori storico-artistici, anche per il singolare rivestimento di marmi policromi. Il modello digitale 3D della Chiesa è stato generato con strategia HBIM in Revit, associando diversi tipi di informazioni in relazione agli elementi architettonici mediante "parametri condivisi" e "famiglie di sistema". Questa procedura consente di raggiungere un alto livello di dettaglio (LOD4), ma presenta alcuni problemi dovuti all'interoperabilità semantica e geometrica nell'integrazione in ambiente GIS. Per risolvere questi problemi il DB ResCult è stato esteso aggiungendo una nuova entità che mira a rappresentare gli elementi architettonici modellati nel progetto BIM. Lo scopo dello studio è quello di investigare la conversione e la gestione di dati creati come HBIM all'interno di un ambiente GIS, sfruttando gli standards IFC e CityGML mediante l'utilizzo del *software* FME di Safe Software.

\* Articolo derivante dal *paper* "*HBIM in a semantic 3D GIS database"*presentato in occasione della Conferenza GEORES 2019 tenutasi a Milano (8-10 Maggio).

## **Parole chiave**

HBIM, GIS, beni culturali, *database* spaziale, LOD

## **1. Introduzione**

In accordo con gli ultimi sviluppi tecnologici nei settori dell'Architettura, dell'Ingegneria, delle Costruzioni (AEC) e del *Facility Management* (FM), e grazie alla recente emanazione della legislazione italiana sui lavori pubblici (UNI 11337 "Gestione digitale dei processi informativi delle costruzioni" 2017), è stato possibile aggiornare le tecniche di documentazione del patrimonio culturale. Soprattutto negli ultimi anni, la metodologia BIM (*Building Information Modeling*) è stata sempre più sfruttata per gestire e digitalizzare le risorse del patrimonio culturale, utilizzando modelli HBIM (*Historical* BIM) (Oreni et al., 2014; Banfi et al., 2018). Questa tendenza è stata incoraggiata dallo sviluppo di nuove tecniche integrate di rilievo metrico 3D (*laser scanning*,

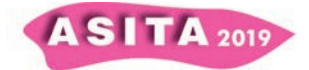

fotogrammetria UAV, ecc.), che forniscono un supporto efficace per la ricostruzione digitale di modelli parametrici (Chiabrando et al, 2016). L'HBIM, consentendo la strutturazione di informazioni storiche e tecnico-costruttive in un unico modello 3D digitale, facilitando l'archiviazione e la consultazione di dati utili per molteplici scopi, può effettivamente essere considerato una soluzione adeguata per scala architettonica e edilizia. Occorre dunque comprendere come questi modelli HBIM possano essere adeguatamente integrati con quelli prodotti in ambiente GIS, e come le diverse strutture di dati possano essere armonizzate ed essere interoperabili tra loro, al fine di creare un unico DB complesso, capace di consentire analisi multiscala sul patrimonio costruito. In questo quadro, si è tentato di integrare un modello HBIM di una Chiesa veneziana del XV secolo in un DB geospaziale semantico, strutturato per il progetto ResCult.

#### **1.1 Integrazione (H)BIM/GIS**

I sistemi BIM e GIS gestiscono informazioni di diverso tipo e con differenti livelli di dettaglio, il che comporta notevoli problemi di interoperabilità geometrica e semantica. Sono stati condotti numerosi studi al fine di rendere possibile l'integrazione BIM/GIS (Fosu et al., 2015) proponendo varie soluzioni e, anche se la maggior parte di essi si concentra sull'integrazione BIM, i metodi risultanti possono essere applicati anche all'HBIM. Uno dei primi approcci proposti risale a dieci anni fa e concerne la creazione degli *Open Geospatial Web Services* (OGC) sull'integrazione CAD-GIS-BIM. Questa ha definito i requisiti per collegare i modelli di dati e i flussi di lavoro del mondo AEC con quelli della comunità geospaziale per rendere disponibili oggetti BIM sia nello standard IFC (*Industry Foundation Classes*) che in quello CityGML (*Geography Markup Language*). CityGML è lo standard dominante per il GIS 3D a scala urbana, mentre l'IFC è più comunemente correlato al BIM dell'edificio; un set di dati GIS e BIM differisce sostanzialmente per contenuto semantico, geometrico e livello di dettaglio. La struttura dello standard CityGML, destinata alle città e loro contesti, è articolata in LOD (level of Detail): il LOD0 descrive il contesto regionale e paesaggistico, il LOD1 quello della città, il LOD2 il livello del blocco o isolato edilizio, il LOD3 presenta il modello esterno dell'edificio, e infine il LOD4 anche il modello interno, pur non raggiungendo il dettaglio del corrispondente BIM. Dall'altro lato, nel settore AEC, i dati standard aperti IFC, utilizzati per lo scambio di informazioni, si basano sul concetto di LOD inteso come livello di sviluppo (*Level Of Development*). In questo caso, il LOD viene utilizzato per monitorare il processo di progettazione, l'affidabilità delle informazioni associate al disegno e le diverse fasi della costruzione dell'edificio, non si riferisce cioè al livello di dettaglio della rappresentazione, che è legato alla scala di visualizzazione. Nonostante l'esistenza di studi sull'integrazione BIM/GIS, ancora poche sono le ricerche condotte sulla gestione dei dati nell'integrazione di modelli HBIM e GIS (Tobiàs, 2016) e pochissimi gli studi sull'uso di ontologie per i modelli HBIM (Quattrini et al., 2017). Inoltre, un'ulteriore difficoltà nasce dall'accuratezza della georeferenziazione delle geometrie BIM in ambiente GIS 3D. Sebbene la questione dell'integrazione del modello georeferenziato HBIM in ambiente GIS sembri essere risolta, il problema di come creare un dialogo efficace tra i due standard (IFC e CityGML) non è stato ancora completamente sviluppato. Infatti, l'integrazione di una grande quantità di dati che descrivono un sistema complesso come una città, con un adeguato livello di dettaglio che giunga fino alla scala architettonica per

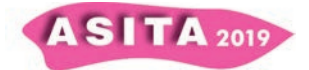

il patrimonio culturale, è una prerogativa indispensabile. Sulla base dei suddetti motivi, il *database* ResCult è stato utilizzato per testare un nuovo metodo per l'integrazione dei modelli HBIM in un progetto GIS. Questa procedura aiuterebbe diversi tipi di analisi, sia per il patrimonio culturale stesso, sia per il contesto urbano in cui si trova, consentendo ad esempio valutazioni del rischio e della vulnerabilità, oltre a fornire un efficace strumento decisionale di supporto per le operazioni di emergenza. Alcune ricerche precedenti (Vacca et al., 2018) hanno dimostrato che il problema non riguarda il trasferimento delle geometrie, ma delle informazioni ad esse correlate. Pertanto, i dati sono stati associati alle istanze con diverse modalità di registrazione, al fine di impostare una procedura operativa da poter applicare indipendentemente dalle modalità di creazione del modello.

#### **2. Il** *database* **GIS 3D**

Come detto il *database* scelto per testare la metodologia è quello proposto per il progetto ResCult (https://www.rescult-project.eu/). Si tratta di un DB semanticamente strutturato e standardizzato, già organizzato secondo i diversi livelli di dettaglio, i quali consentono analisi multiscala su dati territoriali e architettonici, e pianificato per una visualizzazione GIS. Pertanto, esso fornisce un adeguato punto di partenza per effettuare ulteriori test.

Lo scopo del progetto ResCult è stato quello di fornire uno strumento decisionale di supporto per la Protezione Civile durante le fasi di gestione delle emergenze, al fine di ridurre e prevenire gli impatti delle stesse sui beni culturali. Per raggiungere questo obiettivo, è stato progettato un DB interoperabile, chiamato EID (*European Interoperable Database*), suddiviso in LOD (Level of Detail) (Chiabrando et al., 2018). Il modello concettuale è stato strutturato considerando lo standard CityGML e tre temi dello standard INSPIRE, ("Sito protetto", "Edifici" e "Zona di rischio naturale") (Colucci et al., 2018). Successivamente alla creazione del modello concettuale e logico, la struttura del DB è stata sviluppata tramite lo strumento di gestione per *database* relazionali a oggetti (ORDBMS) PostgreSQL, con estensione spaziale PostGIS. Per il progetto sono stati selezionati tre casi di studio, al fine di testare il DB e fornire un quadro completo per rappresentare condizioni diverse, sia per beni culturali mobili o immobili, sia per la relativa documentazione disponibile (cartografia storica, disegni, mappe georeferenziate, nuvole di punti, ecc.).

#### **3. La Chiesa di Santa Maria dei Miracoli**

Poiché la maggior parte del patrimonio costruito è caratterizzata da una sostanziale presenza di documentazione storica, archivistica, iconografica e grafica non digitalizzata, né tantomeno tridimensionale, si è deciso di scegliere un caso di studio che rientrasse in questa categoria. A tal proposito, la Chiesa di Santa Maria dei Miracoli a Venezia è risultata essere un ottimo caso studio rappresentativo del patrimonio vulnerabile per il rischio alluvione.

Nel caso specifico, i LOD2, 3 e 4, sono stati modellati sulla base dei disegni di un recente progetto di restauro, mentre per la costruzione dei LOD0 e 1, sono stati utilizzati i set di dati resi disponibili dal Geoportale della Regione Veneto.

#### **3.1 Dal LOD 0 al LOD 2**

Una volta raccolti tutti i dati, è stato creato un progetto visualizzabile in QGIS (*software open source*) e strutturato in diversi LOD con le relative informazioni.

 $SITA<sub>2019</sub>$ 

Il LOD0 (Fig. 1) è costituito da DTM (*Digital Terrain Model*), rete stradale, idrografia e dagli edifici 2D della Mappa Tecnica Regionale (1:10k). Il LOD1 mostra la Chiesa e il suo contesto in 2,5D. Infine, il LOD2 (Fig. 1) rappresenta il modello 3D della Chiesa con le coperture, progettato in ambiente CAD e successivamente importato nel progetto QGIS.

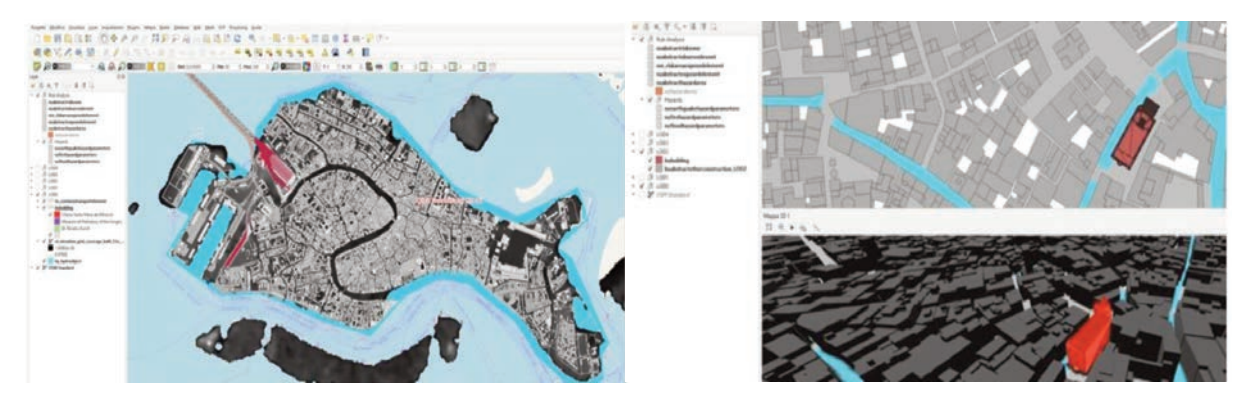

*Figura 1 – Visualizzazione del LOD0 nel progetto QGIS (a sinistra) e del LOD2 con mappa 2D e 3D (a destra)* 

## **3.2 Il LOD 3 e il LOD 4: il modello HBIM**

Per costruire il modello 3D, è stato usato il *software* orientato agli oggetti (Autodesk Revit), che pur essendo un *software* proprietario, consente di esportare nel formato standard IFC (*Industry Foundation Classes*), compatibile con molti altri programmi. Il LOD3 è stato quindi creato a partire dal LOD2, aggiungendo tutte le aperture, nonché finestre e porte. Successivamente, nel LOD4 sono stati aggiunti i dettagli architettonici esterni (come lesene, fregi, modanature ed elementi decorativi) e le strutture interne (altare, cripta, coro, ecc.) (Fig. 2).

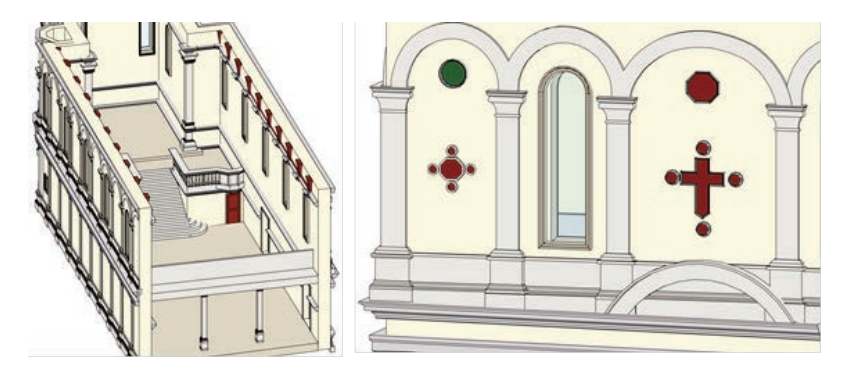

*Figura 2 – LOD4. Dettaglio modellazione interni (a sinistra) ed esterni (a destra)* 

Prima dell'integrazione GIS, sono inoltre state associate informazioni aggiuntive ai singoli oggetti architettonici, al fine di valutare se e come queste venissero mantenute una volta importato il modello HBIM in ambiente GIS.

Nello specifico sono state aggiunte a ciascun elemento tre tipologie di informazioni, sfruttando tre diverse modalità di registrazione dati: "Posizione geografica", "Materiali" come "famiglie di sistema" e "Anno restauro" come "parametri condivisi", resi successivamente "parametri di progetto".

La posizione è stata impostata mediante il "Servizio di localizzazione Internet" (latitudine e longitudine) così da assegnare automaticamente le informazioni relative alle coordinate geografiche. Sulla base delle descrizioni della

 $A$  SITA 2019

documentazione storica, sono stati creati vari materiali *ad hoc (*"Pavonazzetto toscano", "Serpentino", ecc.) e associati agli elementi. Infine, avendo a disposizione informazioni sulle varie attività di restauro svolte nel corso degli anni, che è requisito fondamentale per qualsiasi piano di manutenzione di un bene architettonico, si è scelto di associare a ciascun componente 3D modellato anche dati relativi al restauro, usando i "parametri condivisi", successivamente resi "parametri di progetto".

### **4. La metodologia: dall'HBIM al GIS**

Dopo la creazione dell'HBIM, è stato necessario convertire le geometrie IFC e i relativi parametri in diversi formati interoperabili. Per testare l'integrazione BIM/GIS e la relativa visualizzazione, sono state utilizzate due diverse strategie. Al fine di popolare il DB spaziale sia con le geometrie che con gli attributi associati al modello del LOD4, si è scelto di convertire direttamente il *file* Revit (IFC) in ESRI *shapefile* (.shp) utilizzando il *software* FME (*Feature Manipulation Engine*) di Safe Software. Si tratta di una piattaforma che consente conversioni tra centinaia di formati di dati, garantendo l'interoperabilità tra diverse applicazioni (Fig. 3). Inoltre, FME ha un *plug-in* gratuito (FME Exporter for Revit) per Autodesk Revit, che consente di esportare i modelli BIM nel formato ".rvz" (essenzialmente un *file* .ifc compresso). Tale formato è compatibile con il *software* FME Workbench, utilizzato per raggiungere gli scopi sopra menzionati.

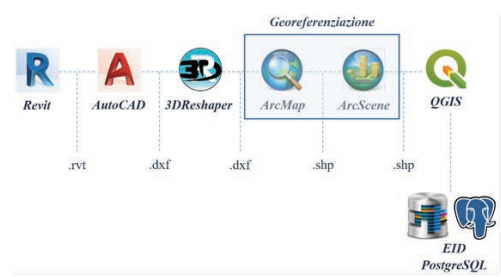

*Figura 3 – Da IFC a shapefile. Sequenza di software utilizzati* 

Prima di iniziare il processo di conversione in FME Workbench, è stato utilizzato FME Data Inspector per valutare come venivano letti i dati derivanti dalla conversione di Revit in .rvz. Qui (Fig. 4) è stato possibile visualizzare tutti gli attributi degli elementi delle diverse famiglie con le quali il modello della Chiesa è stata organizzato in BIM. A causa dei noti problemi di rappresentazione del patrimonio culturale in ambiente BIM (HBIM), è stato necessario schematizzare le geometrie della Chiesa usando sette famiglie: "finestre", "pareti", "modelli generici", "pavimenti", "porte", "tetti", "pilastri" e una categoria denominata "edificio", contenente le informazioni sul sistema di coordinate del modello. Nonostante la moltitudine di elementi e parti architettoniche che compongono la Chiesa, per la presente ricerca il focus ha riguardato i test di interoperabilità. Il metodo proposto ha richiesto la creazione di tre *workspace* in FME Workbench. Nel primo passaggio, si è impostato come "*Reader*" (*file* di *input*) il *file* .rvz e come "*Writer*" (*file* di *output*) il formato *shapefile*; il trasformatore "*AttributeExposer*", ha poi consentito di rendere visibili nel *file* di *output* tutte le informazioni correlate agli elementi.

Il secondo spazio di lavoro è stato creato per unire tali *shapefile* in uno unico, contenente tutti gli elementi spaziali e le informazioni ad essi associate. Tale *shapefile* ha costituito il "*Reader*" dell'ultimo *workspace*. Il terzo spazio di

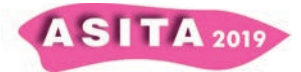

lavoro è stato costruito per connettere lo *shapefile* al DB spaziale e popolare quest'ultimo con il modello 3D convertito.

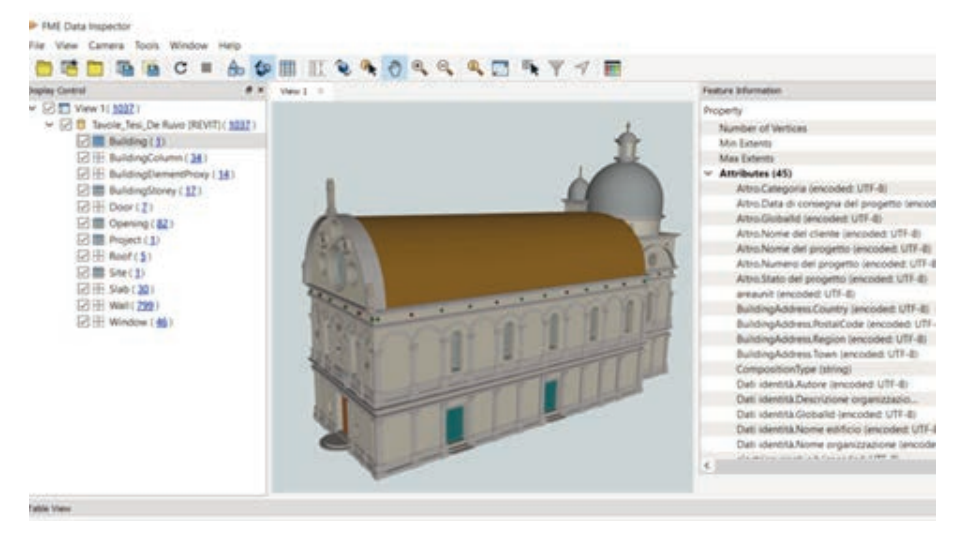

*Figura 4 – Visualizzazione del file .rvz in FME Data Inspector, con le famiglie riconosciute e i relativi attributi*

Dopo aver impostato il formato dati PostGIS come "*Writer*", è stato necessario abilitare la connessione al *database* PostgreSQL di ResCult. Sono inoltre stati utilizzati due trasformatori, entrambi in grado di agire sulle geometrie: "*GeometryFilter*" e "*GeometryCoercer*". Il primo ha permesso di conoscere tutte le tipologie di geometrie coinvolte nello *shapefile* e di copiare completamente e in maniera inalterata gli attributi corrispondenti. Il secondo ha permesso di cambiare il tipo di geometria. Nello specifico tutte le geometrie sono state convertite nel tipo "*fme\_composite\_surface*", conforme alla geometria *Multipatch* e alla geometria *MultipolygonZ* di PostGIS. Il modello 3D è composto da 936 geometrie, ma tre di queste non sono state convertite. Interrogando gli *shapefile* in FME Data Inspector, è stato chiarito che si trattava di dati non geometrici contenenti le informazioni sulla posizione geografica, e che nel primo *workspace* erano contenute nella famiglia "edificio".

#### **5. Integrazione HBIM nel** *database* **GIS 3D**

Partendo dal DB esistente non definito per ospitare geometrie proprie dello standard IFC, è stato necessario implementarne la struttura.

Al fine di collegare gli elementi del LOD4 modellati in HBIM con l'entità *Building* dello schema UML del modulo CityGML, è stato aggiunto un nuovo oggetto, denominato *Building Element* (*buelements*), con relativi attributi e relazioni. Poiché i diversi elementi BIM sono parti dell'edificio, per poterli rappresentare, è stata prevista anche l'entità *BuildingPart* (parti di edificio) (INSPIRE, 2011). La tabella *buelements* è stata creata importando il modello 3D in PostGIS mediante il *software* FME. In questo modo è stata definita un'entità specifica per le geometrie 3D modellate nel progetto HBIM e convertite nel GIS. Le entità spaziali di *buelements* ereditano i parametri di Revit come parte dei suoi attributi.

Per definire il contenuto semantico del patrimonio architettonico, è stato considerato lo stardard AAT (Arte e Architettura Thesaurus) del *Getty Vocabularies*. L'uso del Thesaurus Getty conforme allo standard CIDOC-CRM,

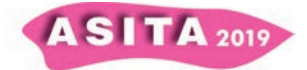

rende possibile l'identificazione degli elementi collegati alle diverse suddivisioni di famiglie nel BIM. I vocaboli ATT considerati per ottenere una definizione condivisa delle parti architettoniche in cui è stata segmentata la Chiesa comprendono le sottoclassi *Opening* e *Opening Components*, per le famiglie di porte e finestre, *Surface Elements* e *Architectural Elements* per i pavimenti e *Structural Elements* per cupola, pareti, tetti e pilastri. La tipologia di attributo per definire questi vocabolari è stata creata in PostgreSQL come un elenco di codici, contenente ogni tipologia di elementi secondo l'AAT. Grazie a questo elenco, nella progettazione del DB, interrogando le geometrie è possibile conoscere per ogni elemento della famiglia BIM la tipologia corrispondente secondo lo standard Getty. Infine, la tabella delle parti dell'edificio è stata collegata alla nuova tabella aggiungendo l'attributo "*relatedtobuildingpart*".

## **6. Visualizzazione GIS 3D dei modelli LOD3 e LOD4**

Per quanto concerne la visualizzazione delle geometrie è stata usata la nuova funzionalità "mappa3D" di QGIS per visualizzare, interrogare e categorizzare i modelli. Mentre per il modello LOD3 è stato possibile visualizzare e categorizzare correttamente gli elementi architettonici derivati dalla modellazione HBIM, per il modello LOD4 è stato necessario installare la versione *master* di QGIS tramite OSgeo4W. In tal modo, aggiungendo lo *shapefile buelements*, è stato possibile visualizzare il livello più elevato di dettaglio raggiunto per il caso studio di Venezia (LOD4), cioè sia le geometrie esterne che interne.

Grazie alle relazioni dell'EID e ai nuovi collegamenti tra le entità, interrogando le geometrie è possibile conoscere tutti i parametri utili della Chiesa che derivano sia dal progetto BIM che dalla struttura dell'EID, tra cui i parametri dell'analisi dei rischi (Fig. 5).

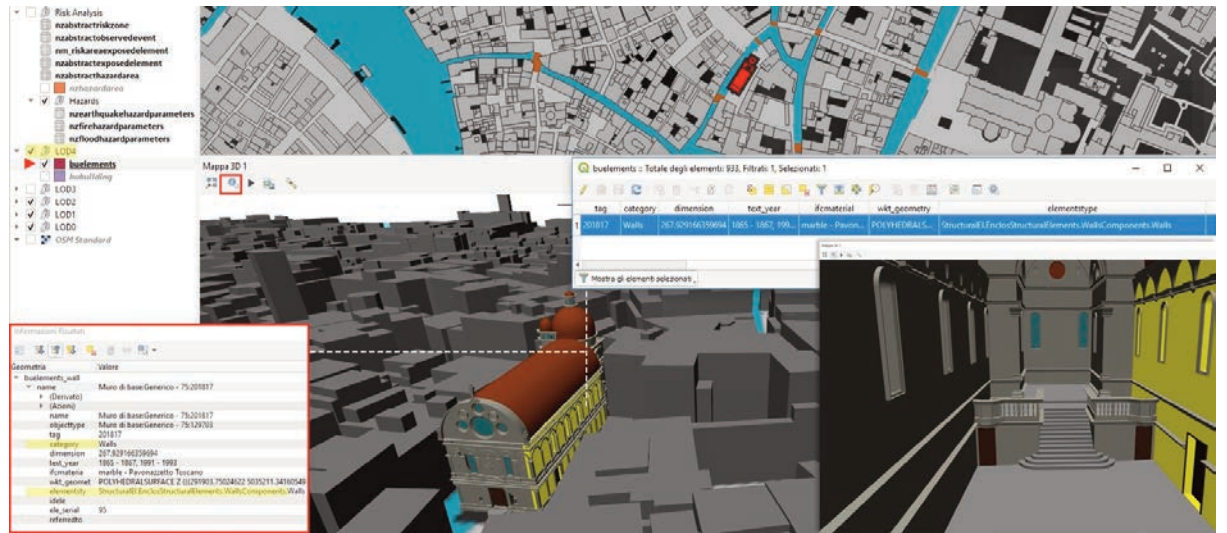

*Figura 5 – Visualizzazione 3D della parte interna ed esterna del LOD4 in QGIS* 

## **7. Conclusioni**

Grazie ai test eseguiti, è stato possibile sperimentare l'integrazione di un modello HBIM in un DB 3D semantico, evitando la perdita di dati, indipendentemente dalla tipologia di creazione nel modello HBIM (parametri di "famiglie di sistema", "condivisi", "di progetto"). Pertanto, grazie alle operazioni d'interscambio nel *software* proprietario FME, è stato possibile

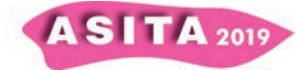

interrogare in ambiente GIS le geometrie tridimensionali modellate in ambiente BIM, dimostrando la possibilità di eseguire analisi multiscala.

Occorre sottolineare che i *software* più utilizzati per i progetti BIM sono ancora commerciali e l'offerta *open source* non è ancora del tutto sviluppata (BIMx, progetto digitale, BIM 360), sebbene la diffusione dello standard IFC consenta all'utente di scegliere diverse soluzioni di *software*.

Per gli sviluppi futuri sarebbe interessante studiare la relazione e la compatibilità tra i *Levels Of Development* del dominio BIM e i *Levels Of Detail* dello standard CityGML. Ciò potrebbe consentire un'ulteriore integrazione tra i due domini e favorire un approccio semantico ancora migliore.

#### **Ringraziamenti**

Si ringraziano i *partner* di ResCult (CORILA e IUAV) per il materiale storico fornito sulla Chiesa.

#### **Riferimenti bibliografici**

- Matrone F., Colucci E., De Ruvo V., Lingua A., Spanò A. (2019), "*HBIM in a semantic 3D GIS database*", *The International Archives of the Photogrammetry, Remote Sensing and Spatial Information Sciences*, XLII-2/W11 857-865
- Banfi F., Chow L., Reina Ortiz M., Ouimet C., Fai S. (2018), "*Building Information Modeling for Cultural Heritage: The Management of Generative Process for Complex Historical Buildings*", in Ioannides M., *Digital Cultural Heritage. Lecture Notes in Computer Science*, vol. 10605, Springer, 119-130
- Chiabrando F., Colucci E., Lingua A., Matrone F., Noardo F., Spanò A. (2018), "*A European Interoperable Database (EID) to increase resilience of cultural heritage*", *The International Archives of the Photogrammetry, Remote Sensing and Spatial Information Sciences*, XLII-3/W4: 151-158
- Colucci E., Noardo F., Matrone F., Spanò A., Lingua A. (2018), "*High-Level-Of-Detail Semantic 3D GIS for Risk and Damage Representation of Architectural Heritage*", *The International Archives of the Photogrammetry, Remote Sensing and Spatial Information Sciences*, XLII-4: 107-114
- Vacca G., Quaquero E., Pili D., Brandolini M. (2018), "*GIS-HBIM integration for the management of historical buildings*", *The International Archives of the Photogrammetry, Remote Sensing and Spatial Information Sciences*, XLII-2: 1129-1135
- Quattrini R., Pierdicca R., Morbidoni C., Malinverni E. S. (2017), "*Conservationoriented HBIM. The bimexplorer web tool*", *The International Archives of the Photogrammetry, Remote Sensing and Spatial Information Sciences*, XLII-5/W1: 275-281
- Chiabrando F., Sammartano G., Spanó A. T. (2016), "*Historical Building Models and their handling via 3D survey: from points clouds to user-oriented HBIM*", *The International Archives of the Photogrammetry, Remote Sensing and Spatial Information Sciences*, XLI-B5: 633-640
- Tobiàs, P. (2016), "*BIM, GIS and semantic models of cultural heritage buildings*", *Geoinformatics* FCE CTU, 15(2): 27-41
- Fosu R., Suprabhas K., Rathore Z., Cory C. (2015), "*Integration of Building Information Modeling (BIM) and Geographic Information Systems (GIS) – a literature review and future needs*", Proceedings of the 32nd CIB W78 Conference 2015, 196-2014
- Oreni D., Brumana R., Georgopoulos A., Cuca B. (2014), "*HBIM library object for conservation and management of built heritage*", *International Journal of Heritage in Digital Era*, 3 (2): 321-334